## Breeze Help Center

# How do tenants log into RENTCafé for the first time?

This article is intended for property managers; its purpose is to help answer questions you might receive from tenants. To do this, we show the process from the tenant's perspective. You can print out this article and hand it to them; or you can print it as a PDF and email it to them.

If a tenant applied for their unit via RENT*Café*, they have already set up a login and can use it to access the Resident Portal. If a tenant did not apply through RENT*Café*, they have to register before they can log in.

## **Registering on RENT***Café*

Go to rentcafe.com and select **Login > Resident Login**.

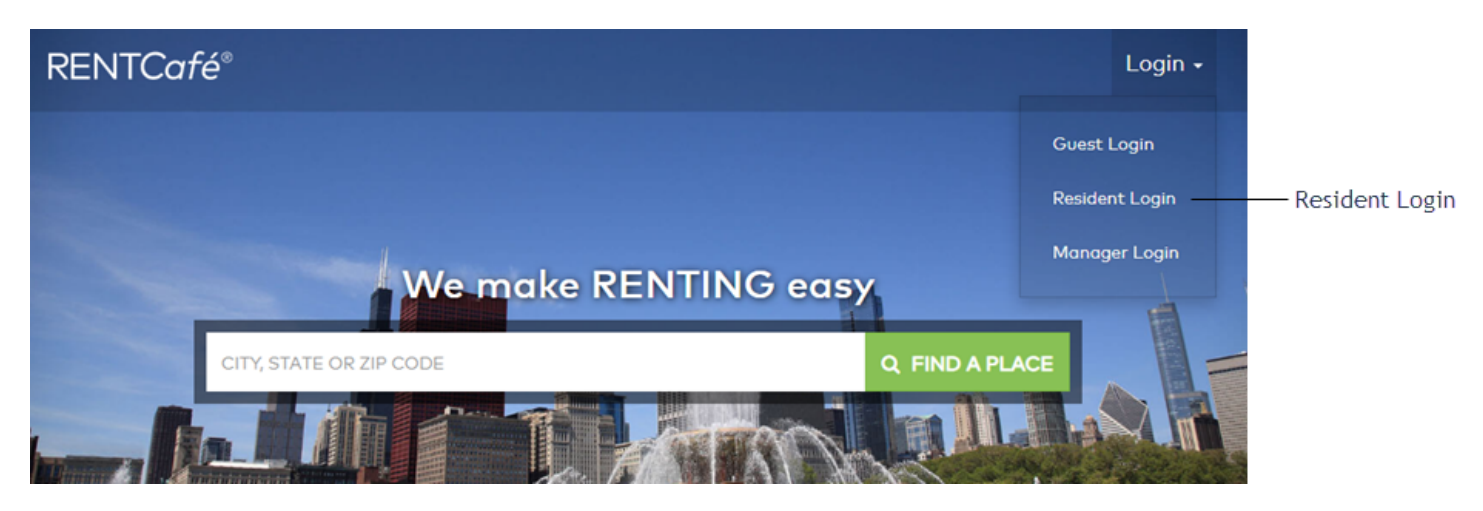

The Login page appears.

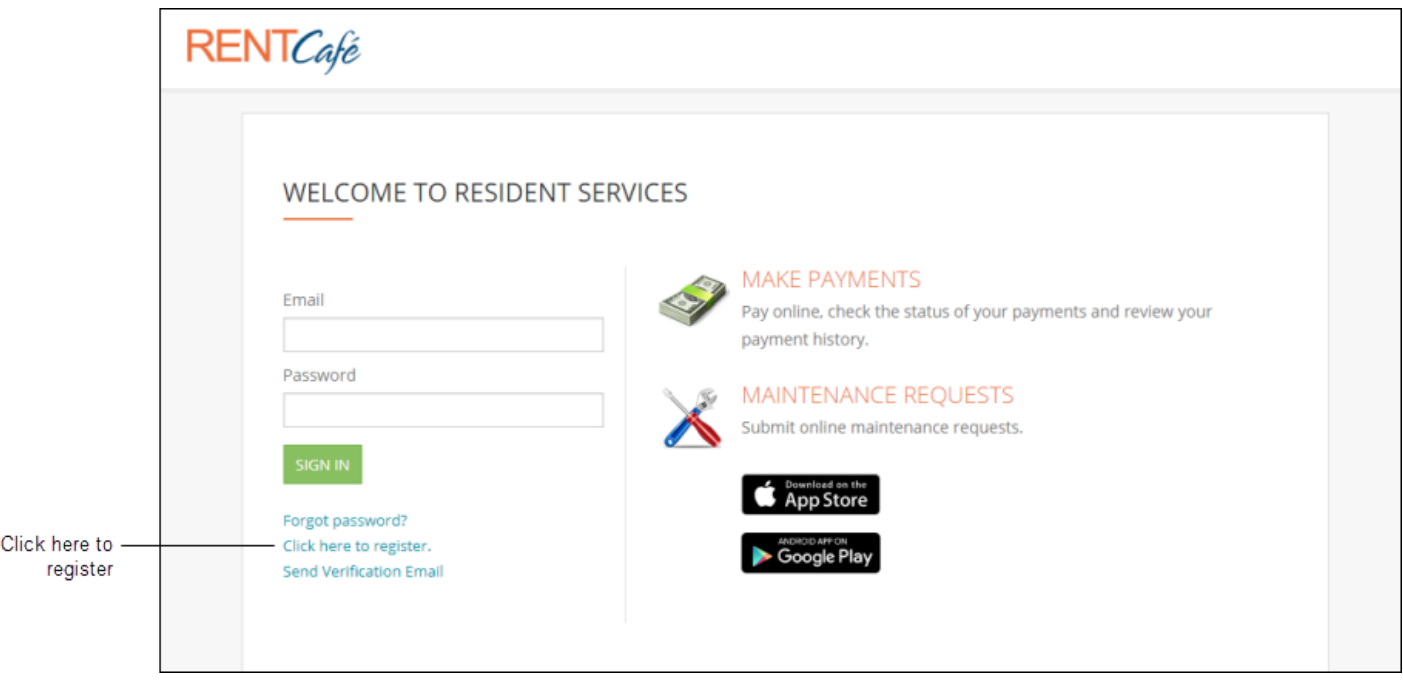

Select **Click here to register**. The **Resident Registration** page appears.

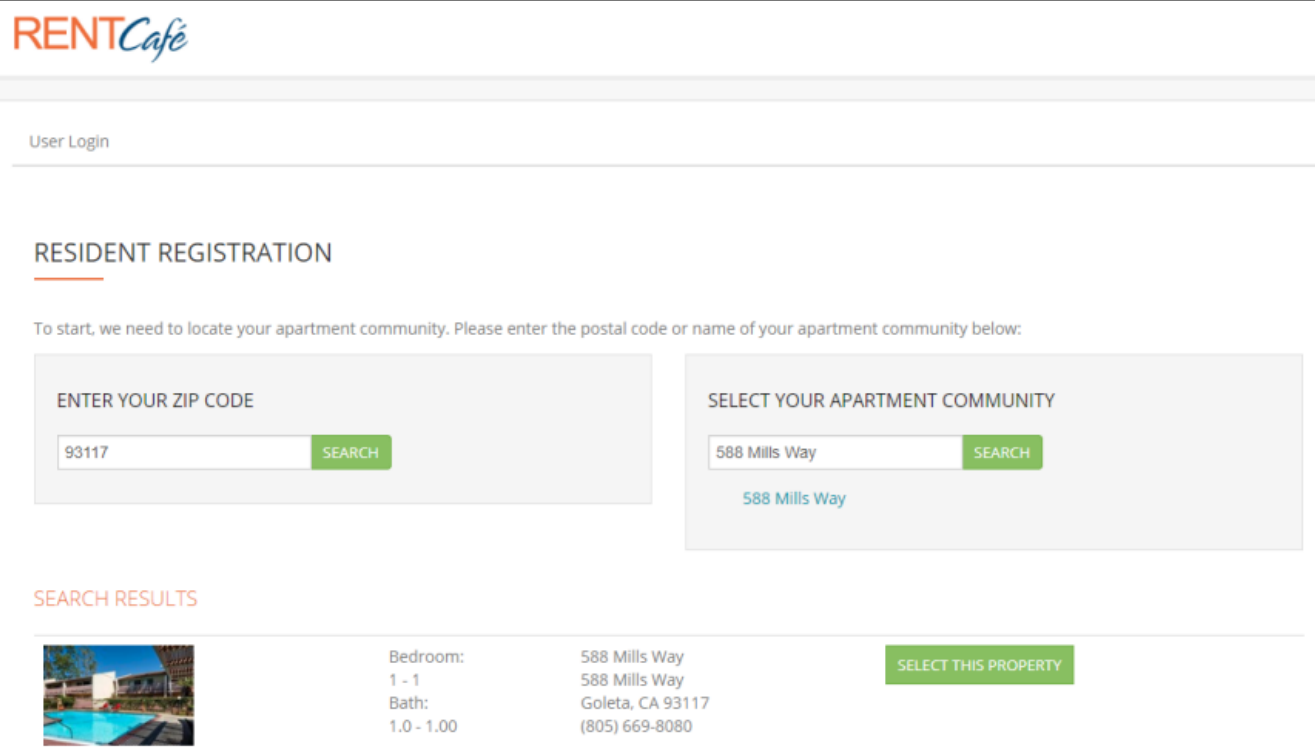

Enter the zip code and the name of the apartment community. (If the property does not have a name, enter the address.)

RENT*Café* searches for possible matches and returns results. Locate your property and click **Select This Property**. The **User Registration** page appears.

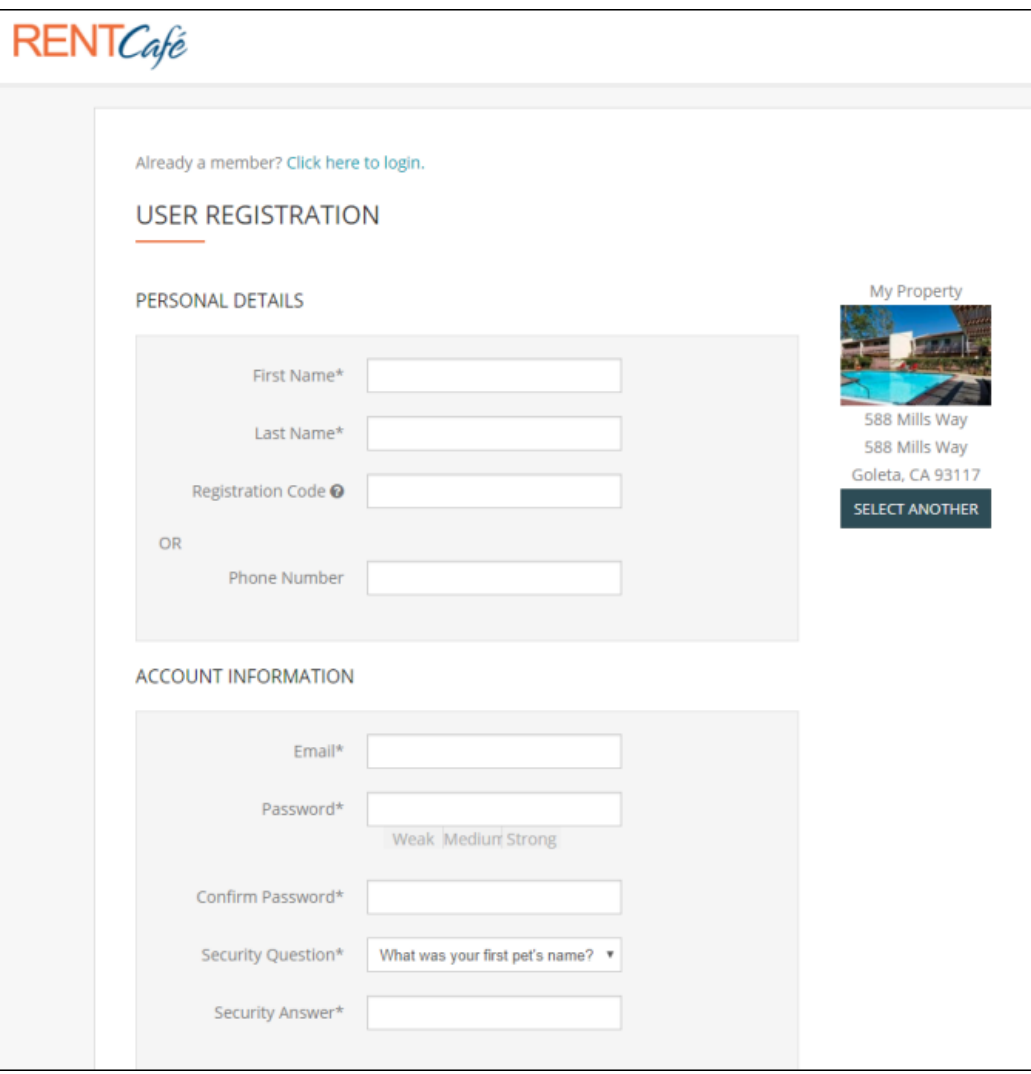

Complete the form. You must use the exact name that was entered in Breeze (first and last), and the **Email** address must be an exact match as well.

**Note**: Commercial tenants must use the name of their business in both name fields (first and last). For example, if your business is Andy's Coffee, enter "Andy's Coffee" in both fields.

When you are finished, scroll to the bottom of the page.

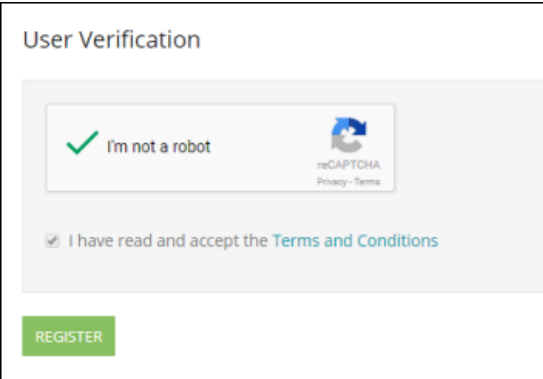

#### Select **I'm not a robot**.

Select the check box for **Terms and Conditions**. (Another page appears, where you click **Accept**.)

Click **Register**. A confirmation message appears.

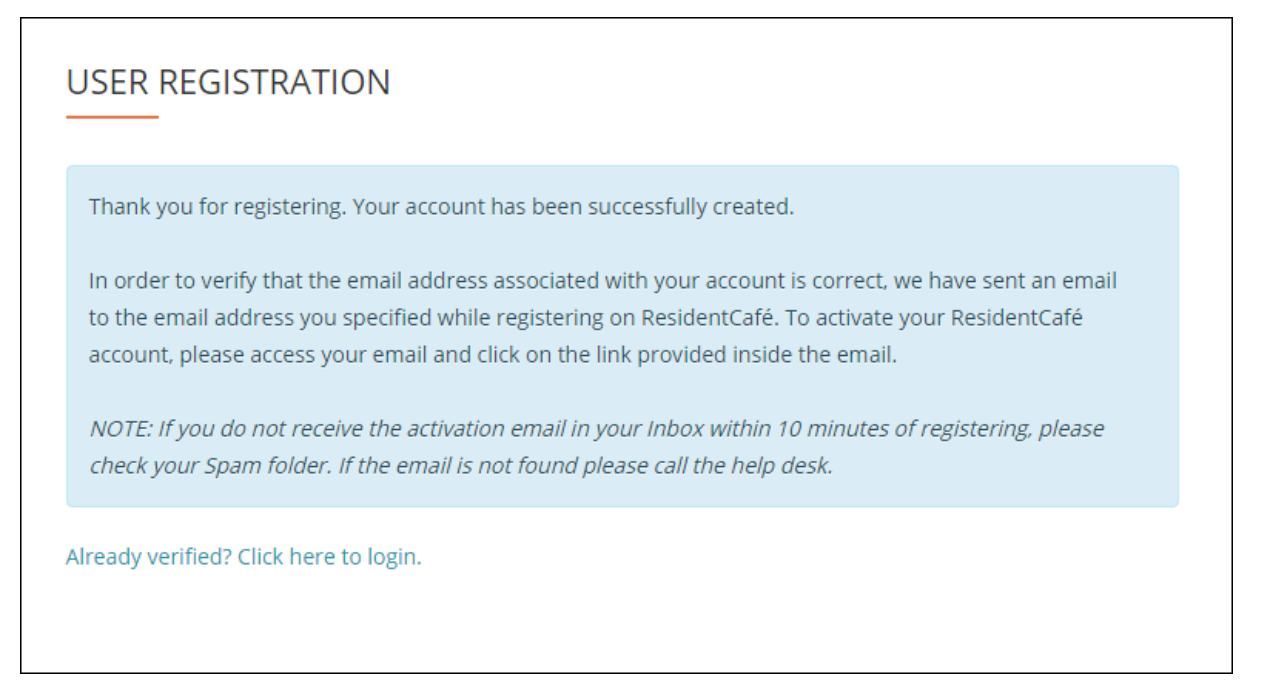

### **Activating Your Account**

The next step is to activate your account. Check your email. There should be a message from RENT*Café.*

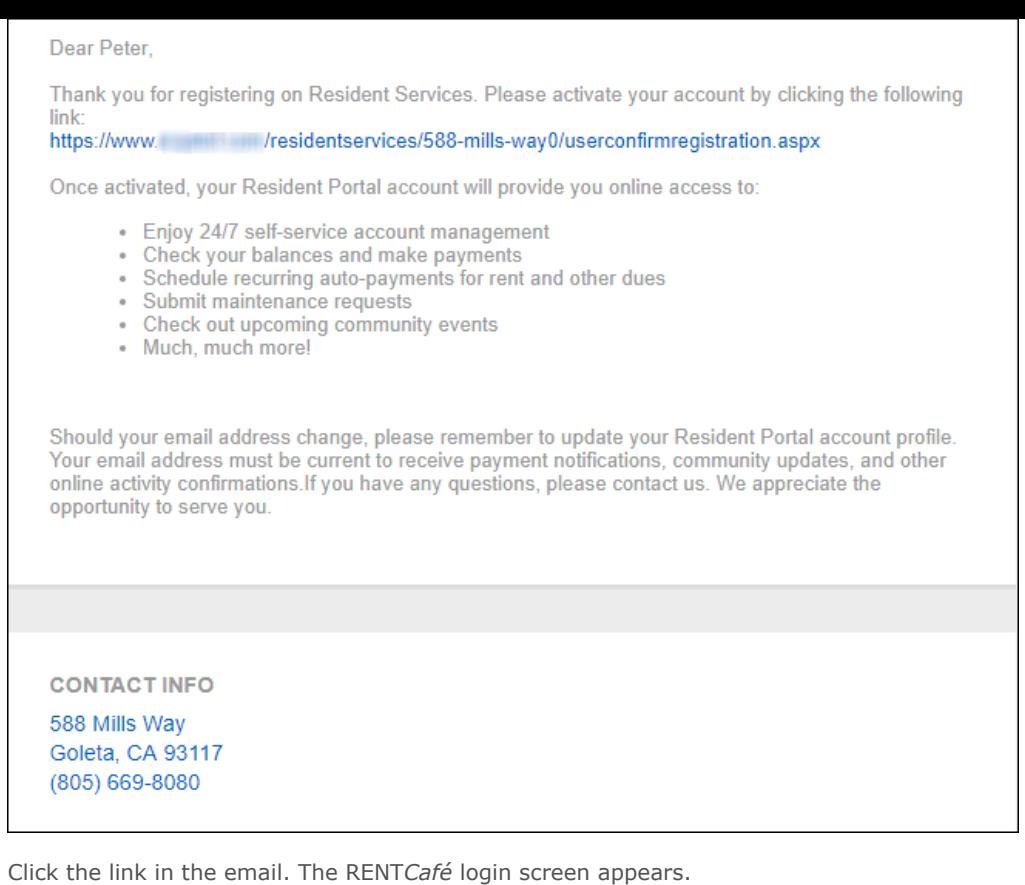

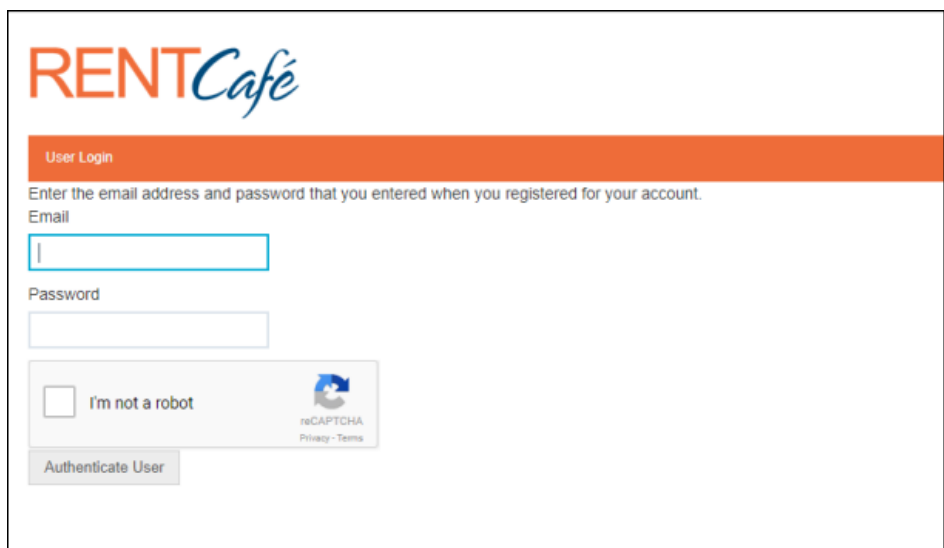

Enter your **Email** address and **Password**. Select **I'm not a robot**, and click the **Authenticate User** button. The RENT*Café* home page appears.

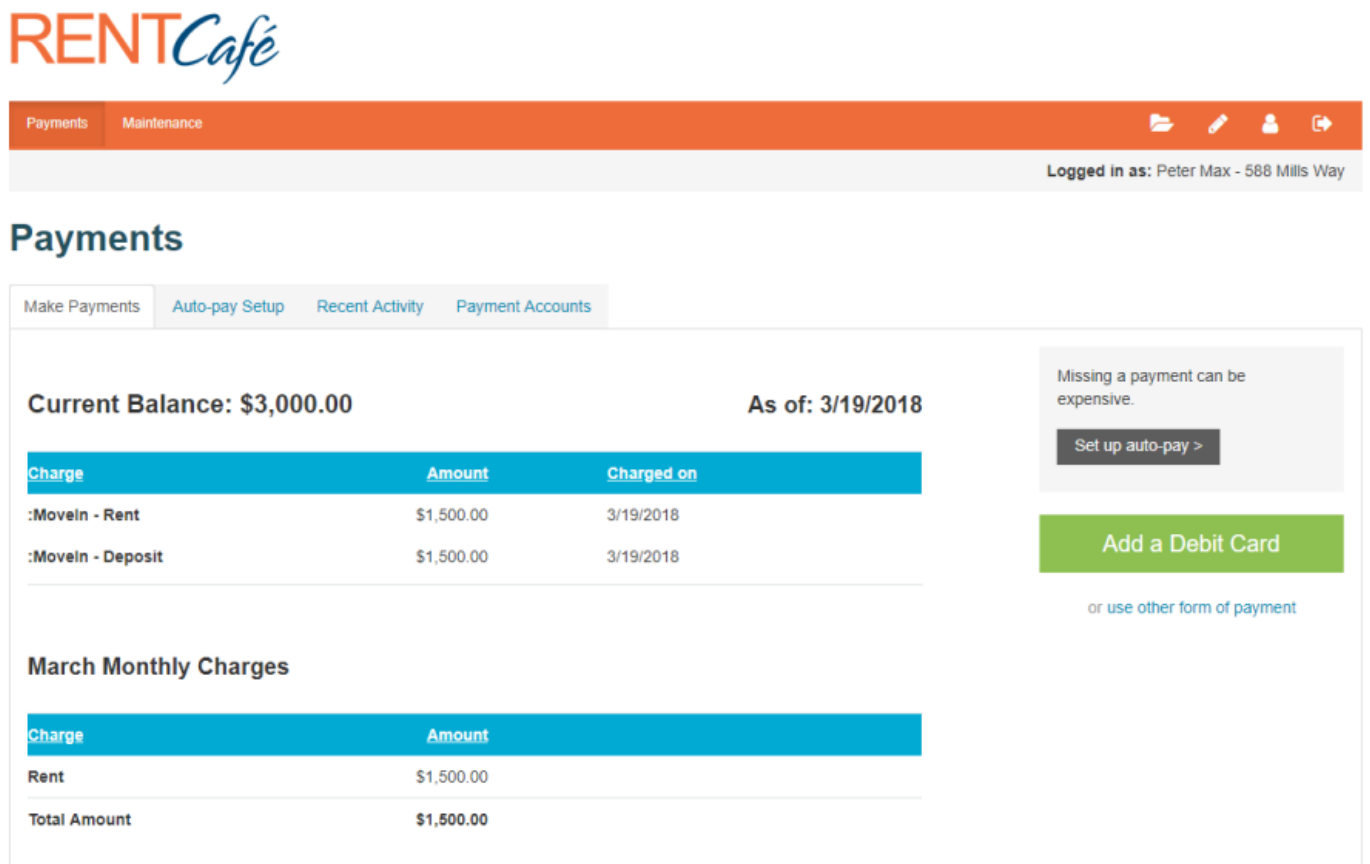

From the home page, you can make payments or enter maintenance requests. For more information, see the following:

- **How do tenants make online payments on RENTCafé?**
- **How do tenants enter maintenance requests on RENTCafé?**